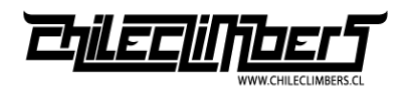

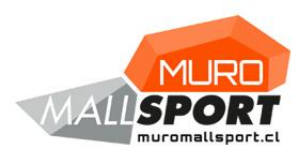

# **Manual de Operaciones Muro MallSport**

Parte B. Manual Recepcionista Muro

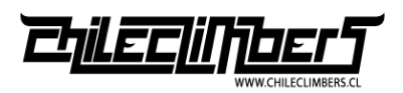

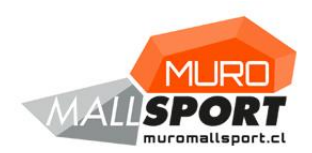

# **INDICE**

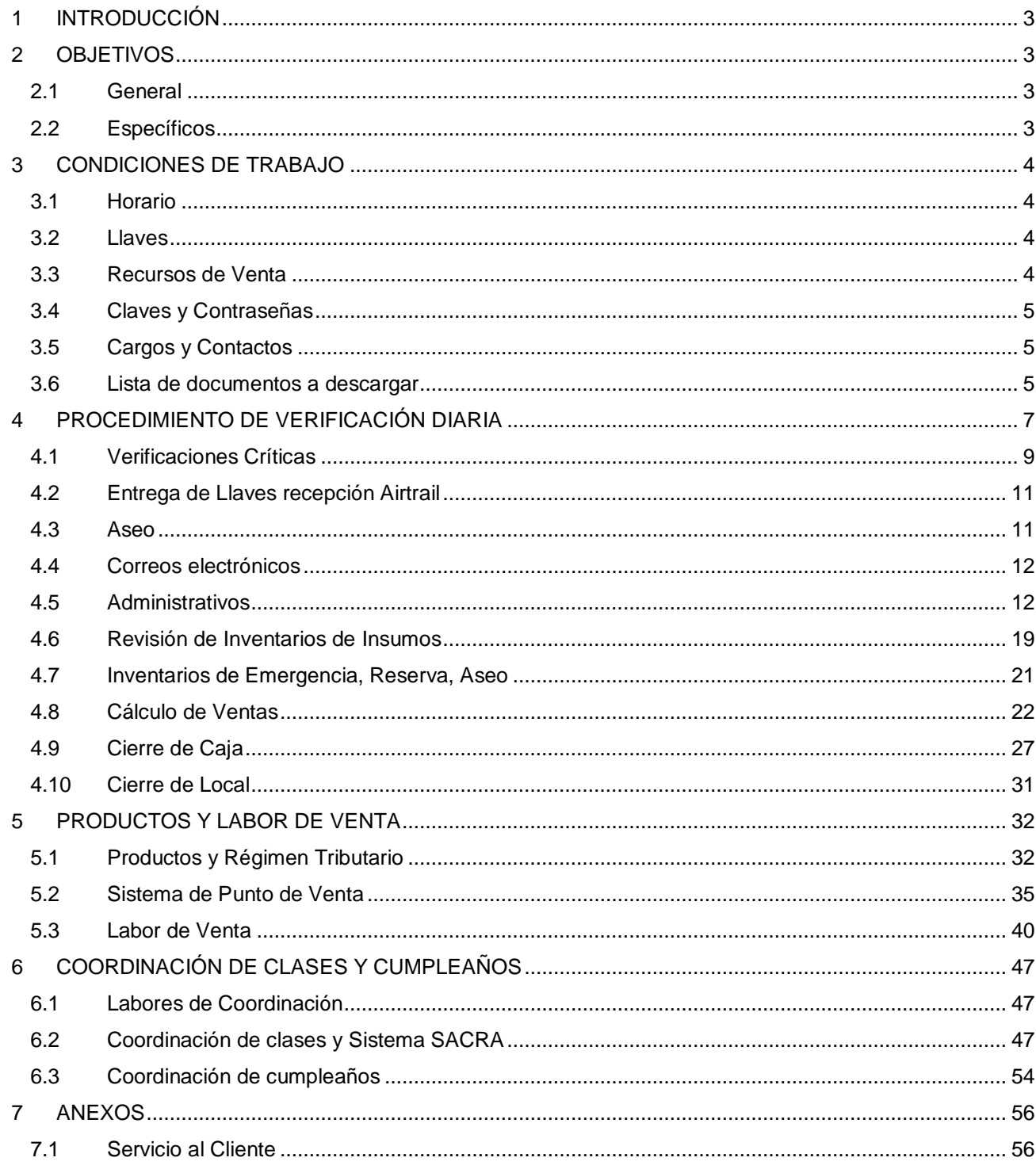

# **1 INTRODUCCIÓN**

A continuación, se presenta el Manual de Operaciones del Muro Mallsport, específicamente para el Recepcionista, el cual describe todo lo relacionado a la función de éste con el fin de que se desempeñe correctamente.

En el presente documento se exponen los lineamientos que se deben seguir por parte del Recepcionista para realizar de forma eficiente y eficaz las tareas y funciones que le competen, logrando así los objetivos planteados.

# **2 OBJETIVOS**

#### **2.1 General**

Proveer los lineamientos para el eficaz desempeño de las labores realizadas por el Recepcionista con el objeto de estandarizar y unificar las actividades relacionadas, prestando así un servicio de calidad a los clientes de ChileClimbers.

#### **2.2 Específicos**

- Establecer los procedimientos diarios del Recepcionista con el fin de mantener registros de las actividades realizadas para mejorar el área de trabajo, la eficiencia y la atención al cliente.
- Evaluar mejoras según lo observado en el procedimiento actual.
- Evitar confusiones de responsabilidades al establecer las labores específicas de cada cargo.
- Prevenir situaciones de emergencia, imprevistos y ausencia de inventario al instaurar acciones preventivas dentro de las funciones del recepcionista.

# **3 CONDICIONES DE TRABAJO**

#### **3.1 Horario**

El horario establecido de recepción es de Lunes a Domingo de 10 a 21 horas, incluido feriados, a excepción de los irrenunciables. El horario de colación es de 1 hora, dejando siempre a alguien de confianza en el mesón de entrada.

# **3.2 Llaves**

El recepcionista debe contar con la llave personal de la recepción o del local, tanto del Muro como del Airtrail. Con la cual tendrá paso al resto de las llaves que permiten obtener los equipos de trabajo tales como:

- ✓ Equipo de Escalada
- ✓ Zapatillas de Arriendo
- ✓ Equipo TRX
- ✓ Cuerdas

#### **3.3 Recursos de Venta**

Los siguientes recursos disponibles son para ejercer la labor de venta.

- ✓ Computador con Punto de Venta e Internet
- ✓ Acceso a SACRA
- ✓ Teléfono
- ✓ Lista de Precios
- ✓ Afiches de Precios
- ✓ Terminales Transbank
- ✓ Talonarios de Boletas
- $\checkmark$  Impresora con papel y tinta
- ✓ Cuaderno con declaraciones de menores y adultos
- ✓ Insumos de escritorio

# **3.4 Claves y Contraseñas**

El recepcionista debe contar con los siguientes accesos para realizar su trabajo.

✓ Contraseña correo electrónico central muromallsport@chileclimbers.cl

 $\mathbb{R}^2$ 

- ✓ Contraseña correo electrónico personal nombre.apellido@chileclimbers.cl
- ✓ Contraseña computador

÷

- ✓ Contraseña Sistema Punto de Venta y Sistema SACRA
- ✓ Clave Caja Fuerte

#### **3.5 Cargos y Contactos**

Se presenta una lista con los contactos del personal administrativo que deben ser contactados en caso de emergencias.

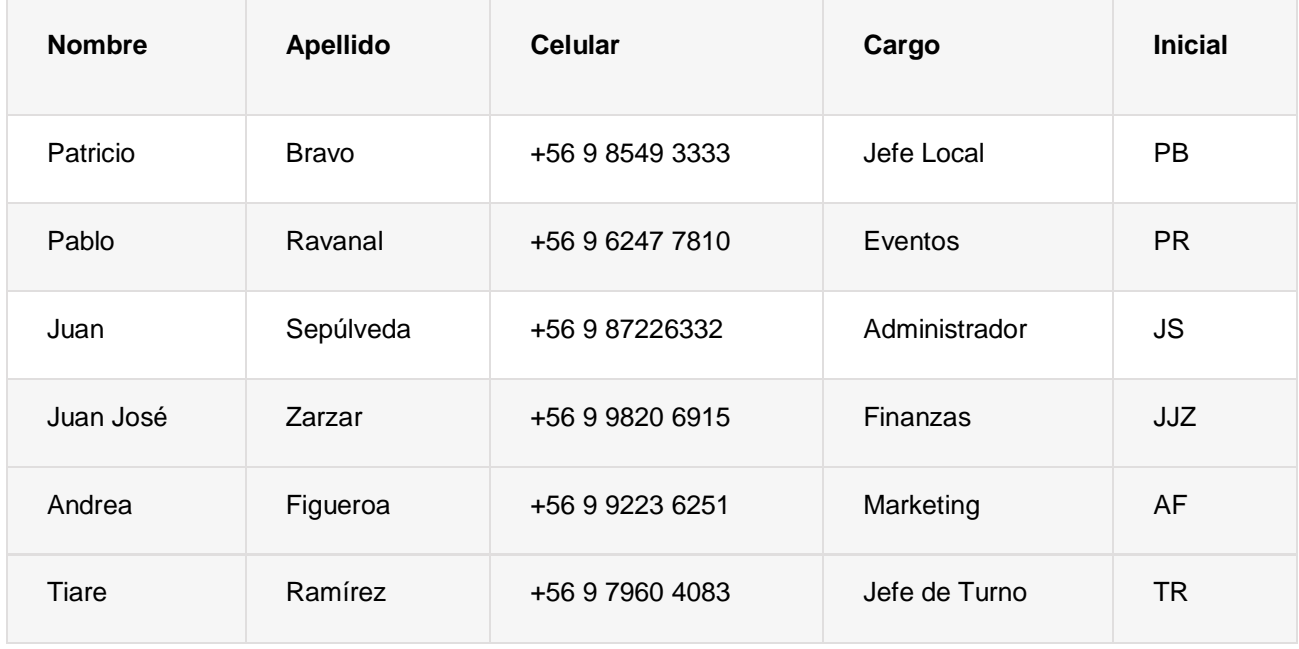

#### **3.6 Lista de documentos a descargar**

Se presentan los diferentes documentos mostrados en este manual para su descarga.

#### **3.6.1 Capítulo 4**

- Lista de verificación Lunes
- Lista de verificación Martes
- Lista de verificación Miércoles
- Lista de verificación Jueves
- Lista de verificación Viernes
- Lista de verificación Sábado
- Lista de verificación Domingo
- Ficha de cierre de caja

#### **3.6.2 Capítulo 5**

• Solicitud de devolución de venta

# **3.6.3 Capítulo 6**

• Examen de diagnóstico

# **4 PROCEDIMIENTO DE VERIFICACIÓN DIARIA**

En este capítulo se presenta en detalle todas las labores y actividades que debe realizar el recepcionista dentro de su jornada diaria de trabajo, a excepción de su labor de venta y coordinación de clases.

Lo primero que debe efectuar el Recepcionista al ingresar a su turno es empezar a completar y tomar como referencia una **Lista de Verificación** que contiene todas las actividades y procedimientos que debe ejecutar a lo largo de su día.

Esta lista está dividida por tramos de horarios, días de la semana y tipo de funciones, señalando el nombre y horario de ingreso del recepcionista responsable.

Se debe destacar que esta lista es de suma importancia para mantener un registro de lo ocurrido durante una jornada de trabajo, lo cual beneficia tanto al recepcionista como a la empresa, ya que es una herramienta de control que permite guiar las actividades diarias, la identificación de problemas, respaldo de responsabilidades, entre otras. Hay que dejar en claro que es un documento serio y su mal uso será sancionado.

En este capítulo se revisa cada punto de esta lista en detalle, entregando los conocimientos y herramientas necesarias para llevarlo a cabo correctamente.

Esta lista se encuentra disponible en libro rotulado "Manual de Operaciones / Lista de Verificación Recepción".

A continuación, se muestra el resumen de todas las actividades en una sola lista. Sin embargo, para efectos cotidianos, se efectuarán 7 listas distintas según el día que corresponda de la semana, para así distribuir las labores de manera más eficiente.

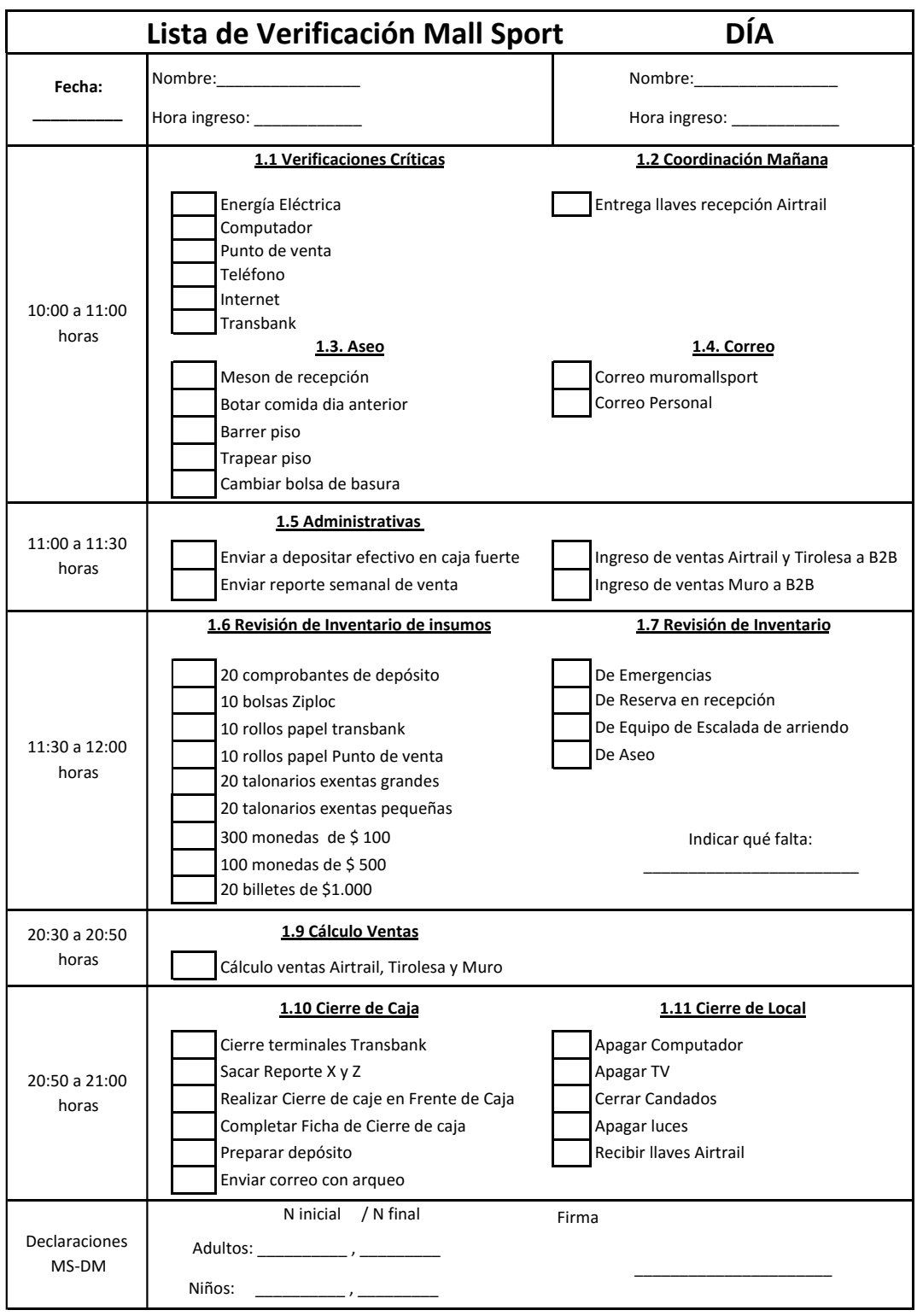

# **4.1 Verificaciones Críticas**

Al empezar cada jornada se debe realizar una serie de verificaciones críticas para comprobar que la operación en el Muro se pueda realizar de forma normal.

# **4.1.1 Energía Eléctrica**

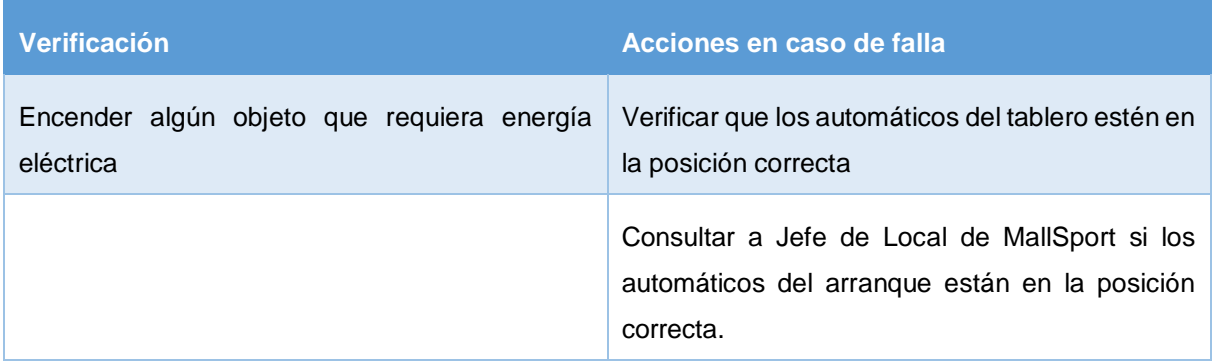

En caso de no poder resolver la falla de energía eléctrica, se debe realizar lo siguiente:

- 1. Dar aviso de inmediato al Jefe de Local.
- 2. Abrir caja rotulada con IE para rescatar las boletas afectas.
- 3. Realizar todas las ventas con boletas manuales
- 4. Realizar todas las ventas con efectivo

#### **4.1.2 Computador**

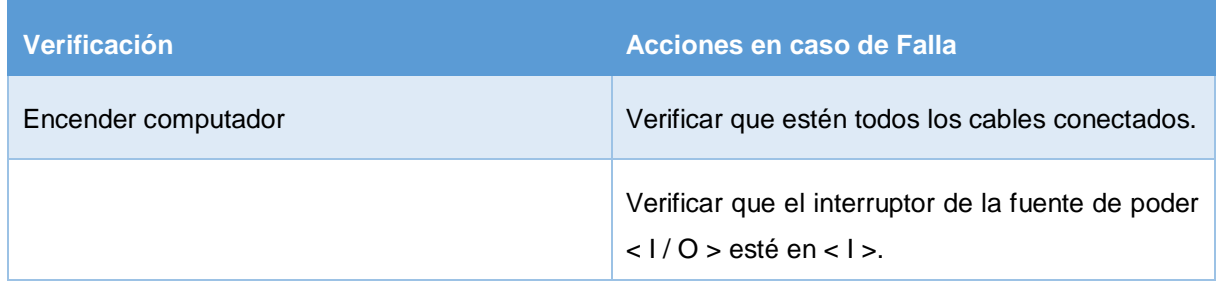

# **4.1.3 Punto de Venta**

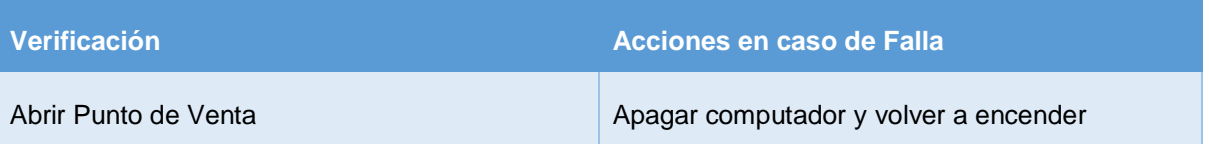

En caso de no poder resolver la falla del Computador o Punto de Venta, se debe realizar lo siguiente:

- 1. Dar aviso de inmediato al Jefe de Local.
- 2. Abrir caja rotulada con IE para rescatar boletas afectas manuales y llave caja registradora.
- 3. Realizar todas las ventas con boletas manuales, tanto las afectas como las exentas.
- **4.** Realizar ventas con terminales transbank y efectivo de forma normal.

#### **4.1.4 Internet**

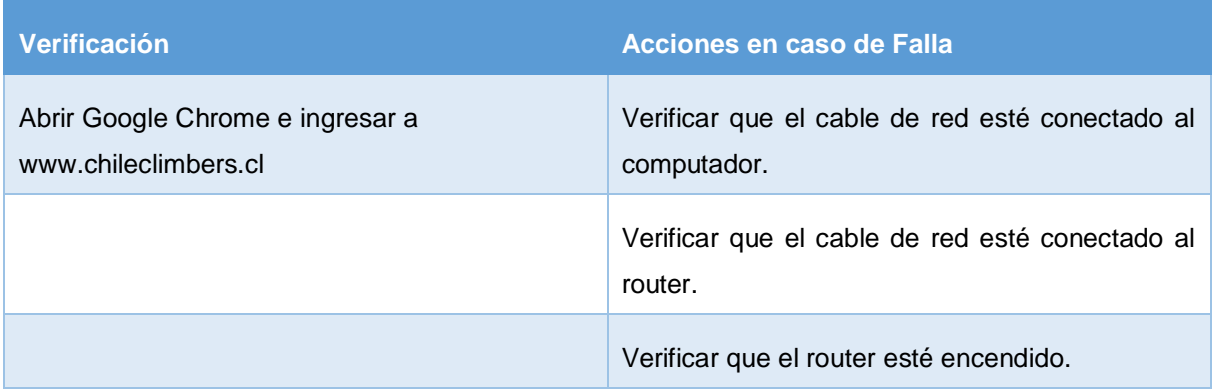

En caso de no poder resolver la falla de internet, se debe realizar lo siguiente:

- 1. Dar aviso de inmediato al Jefe de Local.
- 2. Abrir caja rotulada con IE para rescatar unidades de transbank inalámbricas.
- 3. Conectar a internet con modem inalámbrico
- 4. Operar de forma normal

# **4.1.5 Teléfono de red fija**

- 1. Verificar que el teléfono esté con tono.
- 2. Llamar al teléfono de red fija desde un celular (+56232026698 (número de la recepción).
- 3. Si no funciona, verificar cable conectado al teléfono.
- 4. Verificar cable conectado al auricular.
- 5. Verificar cable conectado al teléfono desde el auricular.
- 6. Verificar cable desde el teléfono al router.
- 7. Comunicarse desde el celular al Soporte técnico.

# **4.1.6 Transbank**

- 1. Encender Transbank
- 2. Si no funciona, abrir caja rotulada con IE para ocupar otra transbak de emergencia.
- 3. Contactar con Soporte Técnico.

#### **4.2 Entrega de Llaves recepción Airtrail**

El recepcionista del Muro al llegar a su jornada de trabajo, debe entregar de inmediato las llaves del Airtrail al recepcionista encargado del Airtrail, ya que sin estas no se puede operar.

#### **4.3 Aseo**

Es de suma importancia realizar un correcto aseo en la recepción, debido a que es el lugar en donde se produce la primera interacción con el cliente.

- ✓ Limpiar mesón de atención usando paños de limpieza destinados para esto.
- ✓ Botar a la basura cualquier resto de comida del día anterior.
- ✓ Barrer el piso.
- $\checkmark$  Trapear el piso.
- ✓ Cambiar la bolsa de basura por una nueva.

# **4.4 Correos electrónicos**

Todo correo recibido debe ser contestado inmediatamente o cómo máximo a las 11 am del día siguiente, a excepción de los fines de semana.

Los correos recibidos los viernes después de las 20 horas, deben ser contestados el día lunes siguiente antes de las 11 am.

Los correos recibidos los viernes antes de las 20 horas, deben quedar contestados antes de las 21 horas del mismo día viernes.

Para ingresar al correo electrónico de Chileclimbers se deben seguir las siguientes instrucciones.

- 1. Ingresar a [http://www.gmail.com](http://www.gmail.com/)
- 2. Usuario: muromallsport@chileclimbers.cl
- 3. Contraseña, en caso de no tener, consultar a raul.salgado@chileclimbers.cl o +56973764858

Además, se debe revisar durante todo el día el correo electrónico personal de Chileclimbers. Para ingresar al correo electrónico de Chileclimbers se deben seguir las siguientes instrucciones.

- 1. Ingresar a [http://www.gmail.com](http://www.gmail.com/)
- 2. Usuario nombre.apellido@chileclimbers.cl
- 3. Contraseña, en caso de no tener, consultar a juan.sepulveda@chileclimbers.cl o +56987226332

#### **4.5 Administrativos**

#### **4.5.1 Depositar efectivo de la caja fuerte**

Los depósitos contenidos en la caja fuerte se deben depositar los días **Lunes, Miércoles y Viernes** antes de las 12 horas, realizando un depósito separado por cada día. Se debe solicitar a monitor de Airtrail realizar el depósito.

Los depósitos se deben realizar en la siguiente cuenta.

Escuela Chileclimbers SPA Rut: 76.458.354-k Cuenta corriente Banco Santander nº 70782880

## **4.5.2 Enviar por email reporte semanal de venta desde Punto de Venta**

Todos los Lunes, se debe sacar un reporte que entrega el Sistema Punto de Venta y enviarlo por correo electrónico antes de las 12:00 horas.

El proceso de extracción del documento es el siguiente:

- 1. Abrir **Administración Punto de Venta**
- 2. Menú Principal
- 3. Sucursales > Exportación de ventas a ERP externo
- 4. Se abrirá el siguiente recuadro:

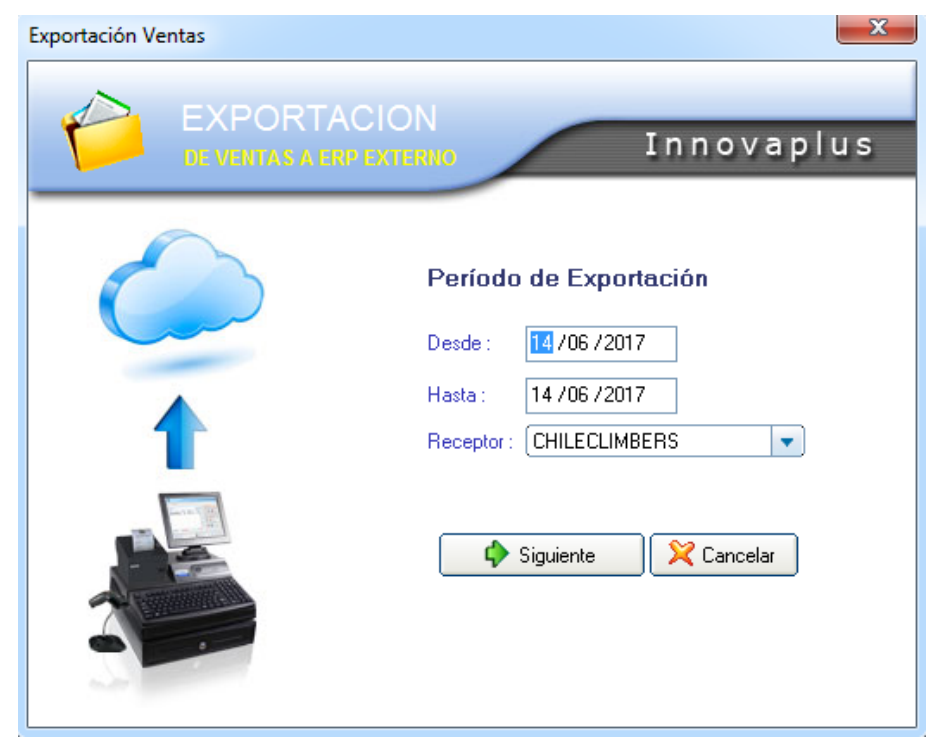

- 5. En el recuadro (Exportación de Ventas a ERP Externo) que se despliega, determinar el Periodo de Exportación, el cual corresponde a la semana anterior:
	- **Desde**, primer día de la semana pasada (Es decir, desde el lunes anterior)
	- **Hasta,** fecha de ayer (domingo)
	- **Receptor**, CHILECLIMBERS
- 6. Seleccionar **Siguiente**

El Punto de Venta genera un archivo y abre un Excel automáticamente, el cual se debe guardar en **Guardar Como** con el nombre de "**MMS ventas lunes (x/x/2017)**".

El archivo guardado enviarlo a: [juanjose.zarzar@chileclimbers.cl](mailto:juanjose.zarzar@chileclimbers.cl) CC: [juan.sepulveda@chileclimbers.cl](mailto:juan.sepulveda@chileclimbers.cl)

#### **4.5.3 Ingreso de Ventas a B2B**

Diariamente se deben ingresar las ventas del día anterior al B2B de MallSport.

Las ventas de los días Viernes, Sábados y Domingos se deben ingresar los días Lunes.

Para el ingreso de ventas en el sistema B2B, es necesario realizar previamente el cálculo de las ventas, el cual se explica en el punto **4.8 [Cálculo de Ventas](http://www.muromallsport.cl/manual-de-operaciones/parte-b/capitulo-11/)** de este mismo manual.

En el ejemplo que se muestra a continuación, se asume que se obtuvo el resultado del cálculo de las ventas del Airtrail.

![](_page_13_Picture_118.jpeg)

Asimismo, para las ventas de la Tirolesa, se obtuvo lo siguiente:

![](_page_14_Picture_119.jpeg)

Por otra parte, se asume que las ventas en Muro de Escalada fueron las siguientes.

![](_page_14_Picture_120.jpeg)

#### **4.5.3.1 Ingreso de Ventas del Airtrail en Sistema B2B**

Se debe tener en consideración que el Airtrail tiene **solo boletas exentas**.

- 1. Ingresar a **[http://clientes.mallsport.cl](http://clientes.mallsport.cl/)**
- 2. Ingresar usuario **pablor\_airtrail**
- 3. Ingresar contraseña **pablor01**
- 4. Hacer clic en **Entrar**
- 5. Ingresar en el menú **Ventas**
- 6. Hacer clic en el botón **Agregar**
- 7. En la sección **Ingreso de Venta diaria**, dar clic sobre **Fecha de Ingreso** para desplegar el calendario
- 8. Seleccionar, haciendo clic, la fecha a ingresar, en este caso 18/07/2017.
- 9. En el cuadro de Boletas Exentas, ingresar la siguiente información:
	- Número de B. Exentas emitidas:
		- Corresponde a la cantidad total de boletas, en este caso 135 para Airtrail
			- Rango de B. Exentas emitidas: Siempre ingresar 1 en la primera casilla y el total en la segunda casilla, en este caso 135 para Airtrail
			- Total, en pesos de Boletas emitidas: El monto total de la venta, \$1.063.325.

La imagen a continuación muestra lo explicado anteriormente para el caso del Airtrail.

![](_page_15_Picture_151.jpeg)

10. Dar clic en el botón **Ingresar**

#### **4.5.3.2 Ingreso de Ventas de la Tirolesa en Sistema B2B**

Se debe tener en consideración que la Tirolesa tiene **solo boletas exentas**.

- 11. Ingresar a **[http://clientes.mallsport.cl](http://clientes.mallsport.cl/)**
- 12. Ingresar usuario **raul\_salgado**
- 13. Ingresar contraseña **rsalgado01**
- 14. Hacer clic en **Entrar**
- 15. Ingresar en el menú **Ventas**
- 16. Hacer clic en el botón **Agregar**
- 17. En la sección **Ingreso de Venta diaria**, dar clic sobre **Fecha de Ingreso** para desplegar el calendario
- 18. Seleccionar, haciendo clic, la fecha a ingresar, en este caso 18/07/2017.
- 19. En el cuadro de Boletas Exentas, ingresar la siguiente información:
	- Número de B. Exentas emitidas:
		- Corresponde a la cantidad total de boletas, en este caso 113 para la Tirolesa
			- Rango de B. Exentas emitidas: Siempre ingresar 1 en la primera casilla y el total en la segunda casilla, en este caso 113 para la Tirolesa
			- Total, en pesos de Boletas emitidas: El monto total de la venta, \$738.800.

La imagen a continuación muestra lo explicado anteriormente para el caso de la Tirolesa.

![](_page_16_Picture_159.jpeg)

20. Dar clic en el botón **Ingresar**

# **4.5.3.3 Ingreso de Ventas del Muro de Escalada en Sistema B2B**

Se debe tener en consideración que el muro de escalada **tiene boletas tanto exentas como afectas**, por lo tanto, se deben completar ambos recuadros.

- 1. Ingresar a **http://clientes.mallsport.cl**
- 2. Ingresar usuario **pablor\_muro**
- 3. Ingresar contraseña **pablor01**
- 4. Hacer clic en **Entrar**
- 5. Ingresar en el menú **Ventas**
- 6. Hacer clic en el botón **Agregar**
- 7. En la sección **Ingreso de Venta diaria**, dar clic sobre **Fecha de Ingreso** para desplegar el calendario
- 8. Seleccionar, haciendo clic, la fecha a ingresar, en este caso 18/07/2017.
- 9. En el cuadro de boletas afectas, ingresar la siguiente información:
	- Número de Boletas emitidas: Corresponde a la cantidad total de boletas afectas, en este caso 23
	- Rango de Boletas emitidas: Siempre ingresar 1 en la primera casilla y el total en la segunda casilla, en este caso 23
	- Total, en pesos de Boletas emitidas: El monto total de la venta afecta, en este caso \$203.230
- 10. En el cuadro de Boletas Exentas, ingresar la siguiente información:
	- Número de B. Exentas emitidas: Corresponde a la cantidad total de boletas en este caso 22
	- Rango de B. Exentas emitidas: Siempre ingresar 1 en la primera casilla y el total en la segunda casilla, en este caso 22
	- Total, en pesos de Boletas emitidas: El monto total de la venta, en este caso \$1.022.300

La imagen a continuación muestra lo explicado anteriormente.

![](_page_18_Picture_72.jpeg)

11. Dar clic en el botón **Ingresar**

#### **4.6 Revisión de Inventarios de Insumos**

El inventario se debe revisar y mantener al día según lo indicado en la Lista de Verificación, con el objetivo de alertar sobre insumos que estén por agotarse y realizar la reposición a tiempo, para así evitar incurrir en situaciones de urgencia o realizar una atención al cliente ineficiente y de mala calidad.

En caso de que las cantidades en alguno de los insumos bajen del mínimo indicado en la lista de verificación, se debe hacer la solicitud correspondiente de forma inmediata. A continuación, se presentan las indicaciones para llevar esto a cabo.

# **4.6.1 Monedas / Comprobantes de Depósito / Bolsas Ziploc**

- $\checkmark$  Stock mínimo de 1 bolsa con 300 monedas de \$100, 100 monedas de \$500 y 20 billetes de \$1.000
- ✓ Stock mínimo de 20 comprobantes de depósito.
- ✓ Stock mínimo de 10 bolsas Ziploc.

Si las cantidades disponibles son inferiores, se debe solicitar a un monitor realizar la reposición. Revisar con prioridad los Lunes, Jueves, Viernes, Sábado y Domingo.

# **4.6.2 Rollos de Papel**

- $\checkmark$  Stock mínimo de 10 rollos de papel Transbank
- ✓ Stock mínimo de 10 rollos de papel Punto de Venta

Revisar los días martes. Si las cantidades disponibles son inferiores, se debe enviar el siguiente correo electrónico.

![](_page_19_Picture_126.jpeg)

#### **4.6.3 Talonarios de Boletas Exentas**

- ✓ Stock mínimo de 20 talonarios boletas exentas grandes
- ✓ Stock mínimo de 20 talonarios boletas exentas pequeñas.

Revisar los días martes. Si las cantidades disponibles son inferiores, se debe enviar el siguiente correo electrónico.

![](_page_19_Picture_127.jpeg)

#### **4.7 Inventarios de Emergencia, Reserva, Aseo**

#### **4.7.1 Inventario de Emergencia**

El Inventario de Emergencia permite continuar con la operación en caso de que se tenga alguna falla eléctrica, de internet o de computador.

- ✓ 2 unidades Transbank inalámbrica cargadas
- ✓ 1 Talonario con Boletas manuales afectas a IVA
- ✓ 1 Llave de caja registradora
- ✓ 1 Modem con internet
- ✓ 2 Cargadores Transbank funcionando

#### **4.7.2 Inventario de Reserva**

El inventario de Reserva permite continuar con la operación en caso de que no se ha podido reponer algún insumo, a pesar de haberlo solicitado según las indicaciones de la sección anterior.

- ✓ 1 Resma de Hojas
- ✓ 1 Tonner de Tinta
- ✓ 1 Rollo elástico licencias
- ✓ 1 Set Escritorio
- $\times$  5 Rollos papel Transbank
- ✓ 3 Rollos papel Punto de Venta
- ✓ 10 Talonarios boletas manuales exentas pequeñas
- ✓ 10 Talonarios Boletas manuales exentas grandes
- $\checkmark$  20 Comprobantes deposito
- $\checkmark$  20 Bolsas Ziploc
- $\times$  50 Licencias tipo Top
- $\times$  50 Licencias Tipo Lead
- ✓ 2 Libros declaraciones Niños
- ✓ 2 Libros declaraciones Adultos

#### **4.7.3 Inventario Aseo**

- ✓ 3 Paños de Limpieza
- ✓ 1 Lustra Muebles
- ✓ 1 Limpia Superficies
- ✓ 1 Limpia Piso

# **4.7.4 Inventario de equipo de Escalada de arriendo**

#### ✓ 28 zapatillas

El recepcionista debe solicitar el carnet de identidad al cliente al momento de prestar las zapatiilas y entregarlo cuando estas sean devueltas.

En caso de faltar cualquier de los insumos antes mencionados se debe enviar el siguiente correo electrónico:

![](_page_21_Picture_116.jpeg)

#### **4.8 Cálculo de Ventas**

#### **4.8.1 Cálculo ventas Airtrail, Tirolesa y Muro**

La venta se debe informar a MallSport mediante el sistema B2B, la cual se debe ingresar de forma separada lo que es Airtrail, Tirolesa y Muro de Escalada, considerando que se tiene solamente un punto de venta, como fue explicado en el punto **1.5.3 Ingreso de Venta a B2B del Capítulo 1**.

Para ingresar esas ventas, se deben calcular las ventas por separado. En primer lugar, se revisará la forma de calcular las ventas totales, luego las ventas del Airtrail, enseguida las de la Tirolesa, y finalmente las ventas del Muro de escalada.

#### 4.8.1.1 Cálculo de Ventas Totales

- 1. Ingresar al software de gestión comercial mediante el acceso directo en el escritorio. **Gestión Comercial**
- 2. En usuario escribir admin y contraseña dejarlo en blanco.
- 3. Presionar la tecla Enter 3 veces
- 4. Una vez dentro del software ingresar al menú Cajas > Arqueo
- 5. En la ventana desplegada, ingresar la fecha correspondiente y luego Aplicar.

En la ventana desplegada, se tienen las ventas totales que se cursaron en el punto de venta durante el día indicado, ésta incluye las ventas del Airtrail, Tirolesa y Muro de Escalada.

El sistema arroja por separado las ventas exentas y las afectas (Boletas Fiscales) y también la cantidad de boletas emitidas de cada tipo.

![](_page_22_Picture_94.jpeg)

6. Se debe completar una tabla tal como se muestra a continuación, según el ejemplo mostrado. Esta tabla se encuentra en la Ficha de Cierre de Caja.

![](_page_23_Picture_140.jpeg)

#### 4.8.1.2 Cálculo de ventas Airtrail

- 1. Ingresar al software de gestión comercial mediante el acceso directo en el escritorio. **Gestión Comercial**
- 2. En usuario escribir admin y contraseña dejarlo en blanco
- 3. Presionar la tecla enter 3 veces
- 4. Una vez dentro del software ingresar al menú Consultas > Ventas > Ventas por Producto
- 5. En la ventana desplegada, ingresar la fecha correspondiente
- 6. Ingresar el código correspondiente al producto **Airtrail 1 Vuelta** que es 235 y copiar en la tabla la **cantidad** de boletas y el **total bruto**

![](_page_23_Picture_141.jpeg)

7. Ingresar el código correspondiente al producto **Airtrail 2 Vuelta** que es 236 y copiar en la tabla la **cantidad** de boletas y el **total bruto**

![](_page_24_Picture_49.jpeg)

- 8. Sumar la **cantidad** de ventas y el **total bruto** de los dos productos del Airtrail
- 9. Realizar ahora la misma operación para las ventas del Tirolesa, ingresar el código correspondiente al producto que es 270 y copiar en la tabla la **cantidad** de boletas y el **total bruto.**

![](_page_24_Picture_50.jpeg)

![](_page_25_Picture_137.jpeg)

![](_page_25_Picture_138.jpeg)

![](_page_25_Picture_139.jpeg)

#### 4.8.1.3 Cálculo de ventas Muro de Escalada

El resto de las ventas que no corresponden al Airtrail o la Tirolesa, son del Muro de Escalada.

Con las tablas elaboradas anteriormente resulta sencillo el cálculo puesto que solamente se deben restar las ventas exentas del Airtrail y de la Tirolesa de la venta total para obtener las del Muro de Escalada. Por lo tanto, en las dos primeras filas de la siguiente tabla, se debe copiar la última fila de las tres tablas anteriores y realizar la resta.

![](_page_26_Picture_139.jpeg)

#### **4.9 Cierre de Caja**

#### **Horario**

El proceso de cierre de caja se debe iniciar a las 20:50 horas.

#### **4.9.1 Cierre Terminales Transbank**

A partir de este punto No se deben realizar más ventas al público.

El cierre de los terminales se debe realizar a todo terminal que haya sido usado para realizar una venta, incluyendo los terminales inalámbricos en caso de que se hayan utilizado.

Para realizar el cierre de los terminales de transbank se debe realizar el siguiente procedimiento:

- 1. Presionar tecla Nº 2
- 2. Ingresar Clave Supervisora 123456
- 3. Presionar tecla F2 para No imprimir detalle de ventas

#### **4.9.2 Sacar reportes X y Z**

El Punto de Venta requiere dos procedimientos para realizar su cierre, en primer lugar, se debe obtener el reporte X y Z y en segundo lugar se debe realizar el cierre de caja que consiste en ingresar el monto en efectivo que se ha recaudado.

Para obtener el reporte X y Z se debe realizar el siguiente procedimiento:

- 1. Ingresar al Frente de Caja
- 2. Hacer clic en el botón Reportes
- 3. Hacer clic en el botón Reporte X
- 4. Hacer clic en el botón Reporte Z

#### **4.9.3 Cierre de caja en Frente de caja**

Para realizar el Cierre de Caja, se debe seguir el siguiente procedimiento:

- 1. Ingresar al Frente de Caja
- 2. Hacer clic en botón Cierre de Caja
- 3. Ingresar en cada recuadro la cantidad de billetes
- 4. Hacer clic en botón Aceptar

# **4.9.4 Ficha Cierre de Caja**

La ficha de cierre de caja corresponde a una guía para obtener el depósito y dejar un registro de las transferencias y retiros de caja realizados.

Esta se debe dejar archivada diariamente en el archivador roturado **Cierres de Caja / MES / AÑO.**

Para completar la ficha se requiere del siguiente procedimiento:

- 1. Sedeben calcular las ventas del Airtrail, Tirolesa y Muro de Escalada por separado, como se mencionó anteriormente en el punto **4.8.2 Cálculo ventas Airtrail, Tirolesa y Muro** de ese capítulo.
- 2. Se debe completar la información respecto a las ventas de Airtrail, Tirolesa y Muro de Escalada.
- 3. Se debe completar la información respecto a transferencias realizadas.
- 4. Se debe completar la información respecto a salidas de caja realizadas.
- 5. Se debe calcular el valor del depósito.

La ficha se puede visualizar en la siguiente imagen.

![](_page_28_Picture_346.jpeg)

La ficha se puede descargar haciendo clic en [Descargar.](http://www.muromallsport.cl/?ddownload=3265)

#### **4.9.5 Enviar Correo Arqueo**

Diariamente se debe enviar un correo electrónico con:

✓ Impresión de pantalla del arqueo entregado por el Punto de Venta

El correo que se debe enviar debe contener la siguiente información:

Para: Juan José Zarzar Cc: Juan Sepúlveda, Pablo Ravanal Asunto: Cierre Mallsport (o Bhangaclimbing) día DD/MM/AA Mensaje: Estimados, Adjunto arqueo de caja del día de hoy. Saludos

#### **4.9.6 Preparar Depósito**

Se debe preparar el depósito del total del efectivo recaudado durante el día, se debe recordar que siempre se deben dejar \$30.000 en la caja registradora con las monedas y billetes de menor valor posible.

La información para realizar el depósito se encuentra a continuación:

Escuela Chileclimbers SPA Rut: 76.458.354-k Cuenta corriente Banco Santander nº 70782880

Una vez terminado se debe almacenar en una bolsa Ziploc junto con el efectivo y guardar la bolsa en la caja fuerte.

#### **4.10 Cierre de Local**

En general el cierre de local consiste en apagar todos los equipos eléctricos encendidos y cierre de candados, además de recibir la llave del Airtrail por parte del recepcionista del Airtrail.

- ✓ Apagar computador
- ✓ Apagar TV
- ✓ Apagar luces
- ✓ Cierre de candados
- ✓ Recibir llave Airtrail

# **5 PRODUCTOS Y LABOR DE VENTA**

El recepcionista debe estar capacitado para orientar al cliente en la compra del producto de su interés, realizar la venta de cualquier producto al cliente, tanto en forma presencial como no presencial, realizando ventas telefónicas en algunos casos.

Es necesario que conozca cada uno de los productos disponibles y promociones en Facebook o RRSS. La información es oficialmente difundida a través de la página web [www.muromallsport.cl,](http://www.muromallsport.cl/) especialmente en las secciones de [Promociones](http://www.muromallsport.cl/promociones) y [Convenios,](http://www.muromallsport.cl/convenios) los cuales cambian semanalmente.

#### **5.1 Productos y Régimen Tributario**

Se presenta la lista de productos y el régimen tributario por el cual están afectos.

Los servicios, es decir, productos en los cuales está involucrada una instrucción por parte de la empresa hacia el cliente, son productos exentos de IVA, por lo tanto, se debe efectuar la transacción por la empresa Escuela Chileclimbers SpA.

El resto de los productos, es decir, productos en que está involucrada la venta de un producto hacia el cliente o el uso de instalación por parte del cliente, son productos Afectos a IVA, por lo tanto, se debe efectuar la transacción por la empresa Chileclimbers de Servicios Limitada.

A continuación, se presenta una lista de los productos y su régimen tributario.

![](_page_32_Picture_120.jpeg)

Para las ventas exentas se debe entregar una boleta manual grande o pequeña dependiendo del producto, la cual **SIEMPRE** debe llevar el **VALOR TOTAL** y la **FECHA**. Además, se debe tener un talonario distinto tanto para ventas del Airtrail, Tirolesa y Muro.

A continuación, se muestra un ejemplo de una boleta manual.

# Boleta Manual Grande

![](_page_33_Picture_38.jpeg)

# Boleta Manual Pequeña

#### **ESCUELA CHILECLIMBERS SPA**

R.U.T.: 76458354-K ESCALADA CON INSTRUCTOR<br>ESCALADA CON INSTRUCTOR<br>Casa matriz: Eliodoro Yañez Nº 2979 of. 808 Casa matriz. Enolator valuez in 2279 or. 2010<br>Sucursales: Av. Las Condes 13.451, Las Condes. Santiago.<br>Sucursales: Av. Las Condes 13.451, Las Condes. Santiago.<br>Avenida Consistorial 2100, Peñalolen.<br>Avenida Consistorial 210

#### BOLETA DE VENTAS Y SERVICIOS, NO AFECTOS O EXENTOS DE IVA

![](_page_33_Picture_6.jpeg)

![](_page_33_Picture_39.jpeg)

#### **5.2 Sistema de Punto de Venta**

#### **5.2.1 Cursar venta en terminales Transbank**

- 1. En el terminal transbank:
	- ✓ Pulsar la tecla F1 si la tarjeta corresponde a una tarjeta de crédito.
	- ✓ Pulsar la tecla F2 si la tarjeta corresponde a una tarjeta de débito.
- 2. Ingresar el monto de Venta
- 3. Pulsar el botón verde
- 4. Insertar o deslizar la tarjeta

#### **5.2.2 Cursar Venta en Punto de Venta**

- 1 Abrir **frente de caja** desde el escritorio.
- 2 Iniciar con **usuario** y **contraseña** de recepcionista
- 3 En la nueva ventana, en el campo "**INGRESE CÓDIGO**" digitar **cantidad** y **código** de producto según listado de productos.

**Ejemplo**, el producto "Dos subidas con monitor" tiene el código 41. Para vender dos unidades de este producto en una venta se debe ingresar: 2\*41 + ENTER

- 1. Presionar la tecla F5 para ingresar a la forma de pago.
- 2. Seleccionar boleta fiscal o exenta según corresponda, como se muestra en la siguiente imagen:

![](_page_34_Picture_144.jpeg)

2.1 En caso de que sea exenta, ingresar el número de la boleta manualmente.

![](_page_35_Figure_1.jpeg)

2.2 Si la boleta es fiscal, el número de boleta aparece por defecto.

![](_page_36_Picture_38.jpeg)

3. En la pantalla la forma de pago se debe ingresar según corresponda.

**EFECTIVO:** Para pagos en efectivo se debe ingresar el detalle de pago en "Paga Con" para que indique el vuelto.

![](_page_36_Picture_39.jpeg)

**REDCOMPRA:** Para pagos con tarjeta de débito se debe cursar en primer lugar la venta de sistema Transbank. Se debe ingresar el número de operación del boucher de transbank.

![](_page_37_Figure_1.jpeg)

**TARJETA**: Para pagos con tarjeta de crédito, se debe cursar en primer lugar la venta de sistema Transbank. Se debe seleccionar la marca de la tarjeta de crédito, ingresar el código de autorización del boucher de transbank.

![](_page_37_Picture_80.jpeg)

4. Presionar **Enter** para procesar la compra.

# **5.2.3 Venta Mediante Transferencias**

En caso de ventas que se pueden realizar vía telefónica. El cliente debe realizar una transferencia usando los siguientes datos:

Escuela Chileclimbers SPA Rut: 76.458.354-k Cuenta corriente Banco Santander nº 70782880 muromallsport@chileclimbers.cl

Luego, se debe ejecutar la venta en el punto de venta suponiendo que la **transferencia es un pago en efectivo**. Se debe recordar incluir el monto de la transferencia en la ficha de cierre de caja.

#### **5.2.4 Venta sin Punto de Venta**

En caso de falla en el Punto de venta o en el computador, se deben reemplazar las ventas en el punto de venta por boletas manuales afectas y abrir la caja registradora usando la llave, tanto las boletas como la llave se encuentran en el **Inventario de Emergencia** descrito en el punto 4.7.1 de este manual.

#### **5.3 Labor de Venta**

#### **5.3.1 Identificación del Cliente**

Es importante identificar al cliente para ofrecer un producto adecuado y de su interés.

#### Adulto con Niños

En caso de que el cliente sea un adulto con niños, donde claramente los niños serán los usuarios del producto, siempre se deben ofrecer los siguientes productos:

- $\checkmark$  Escalada de Prueba + Boulder
- ✓ Pase Diario Boulder
- ✓ Airtrail
- ✓ Tirolesa

Siempre recordar a los adultos que también pueden adquirir el producto para ellos y también que está disponible el pack familiar, el cual es más económico.

#### Adulto sin experiencia

Cuando el cliente es un adulto, se debe identificar en primer lugar si tiene experiencia escalando.

Si es un cliente sin experiencia en la escalada, se pueden ofrecer las mismas alternativas que a un adulto con niños.

- $\checkmark$  Escalada de Prueba + Boulder
- ✓ Pase Diario Boulder
- ✓ Airtrail
- ✓ Tirolesa

A este cliente, además se le debe ofrecer los productos que le permitirían aprender a escalar.

- ✓ Curso de Iniciación
- ✓ Clases de Escalada

#### Adulto con experiencia

Si es un cliente con experiencia en escalada, se le deben ofrecer los siguientes productos

- 1 Pases Diario Muro
- 2 Membresías
- 3 Clase de Escalada

Se le debe mencionar que necesita licencia para adquirir cualquiera de estos tres últimos productos, la cual es gratuita y se entrega después de tomar un examen de diagnóstico que tarda entre 10 a 15 minutos.

Se presenta un cuadro resumen de la explicación anterior**.**

![](_page_40_Picture_129.jpeg)

# **5.3.2 Comunicación con el Cliente**

Es importante que la primera interacción con el cliente se efectúe de manera correcta, para lo cual se debe seguir lo indicado por el Manual de Servicio al Cliente que se encuentra en Anexos.

#### **5.3.3 Procedimiento de Venta**

Luego de que el cliente se ha decidido por un producto, se debe ejecutar el procedimiento de venta, el cual varía dependiendo del producto adquirido por el cliente.

#### Escalada de Prueba, Airtrail y Tirolesa

Es importante destacar que siempre se deben realizar ventas separadas, tanto en el punto de venta como en la boleta manual, para lo que es Airtrail, Tirolesa y Muro de Escalada.

- 5. Concretar venta según **[Sistema Punto de Venta](http://www.muromallsport.cl/manual-de-operaciones/recepcion/manual-punto-de-venta/)**
- 6. Entrega de Boleta Manual Exenta tamaño pequeño
- 7. Firma declaración de deslinde de responsabilidad
- 8. Solicitar a clientes leer **Reglamento General y Reglamento de Boulder** en caso de ventas en Muro de Escalada o **Reglamento Airtrail** si es Airtrail o **Reglamento Tirolesa** si es Tirolesa

#### Clases y Cursos de Iniciación

- 1. Concretar venta según **[Sistema Punto de Venta](http://www.muromallsport.cl/manual-de-operaciones/recepcion/manual-punto-de-venta/)**
- 2. Entrega de Boleta Manual Exenta tamaño grande
- 3. Registro de cliente y clase en SACRA según **Sistema Sacra**
- 4. Imprimir deslinde de responsabilidad desde SACRA según **Sistema Sacra**
- 5. Solicitar a clientes leer **Reglamento General, Reglamento de Ruta y Reglamento de Boulder**.

#### Pases Diarios

- 1. Concretar venta según **Sistema Punto Venta**
- 2. Registro de Cliente en SACRA según **Sistema Sacra**
- 3. Solicitar Licencia, en caso de que no tenga, solicitar examen diagnóstico a Monitor.
- 4. Firma declaración de deslinde de responsabilidad
- **5.** Solicitar a clientes leer **Reglamento General, Reglamento de Ruta y Reglamento de Boulder.**

#### Membresías

- 1. Concretar venta según **Sistema [Punto de Venta](http://www.muromallsport.cl/manual-de-operaciones/recepcion/manual-punto-de-venta/)**
- 2. Registro de cliente y venta de plan en SACRA según **[Sistema](http://www.muromallsport.cl/manual-de-operaciones/parte-b/capitulo-8/) Sacra**
- 3. Solicitar a clientes leer **Reglamento General, Reglamento de Ruta y Reglamento de Boulder**.
- 4. Verificar si tiene Licencia, en caso de que no tenga, solicitar examen de evaluación a Monitor.

#### Cumpleaños

El proceso de venta de los cumpleaños se divide en dos pasos:

- 50% del valor total se cancela al momento de realizar la reserva.
- 50% del valor total restante se cancela al inicio del cumpleaños el día de la reserva.

Al momento de la reserva se debe seguir el siguiente procedimiento.

- 1 Concretar venta según **Sistema [Punto de Venta](http://www.muromallsport.cl/manual-de-operaciones/recepcion/manual-punto-de-venta/)**
- 2 Entrega de Boleta Manual Exenta por el 50% del valor
- 3 Registro de cliente en SACRA según **[Sistema](http://www.muromallsport.cl/manual-de-operaciones/parte-b/capitulo-8/) Sacra**

Al inicio del cumpleaños, se debe seguir el siguiente procedimiento

- 1 Concretar venta según [Procedimiento de Venta en Punto de Venta](http://www.muromallsport.cl/manual-de-operaciones/recepcion/procedimiento-de-venta-en-punto-de-venta/)
- 2 Entrega de Boleta Manual Exenta por el 50% del valor
- 3 Solicitar a cliente completar declaración para todos los asistentes al cumpleaños.

#### Arriendo de Equipo

- 1 Concretar venta según **[Sistema Punto de Venta](http://www.muromallsport.cl/manual-de-operaciones/recepcion/manual-punto-de-venta/)**
- 2 Solicitar a cliente carnet de identidad el cual se devuelve cuando se haga la devolución del equipo
- 3 Entrega del equipo requerido por el cliente

# **5.3.4 Clientes con Productos Contratados**

En caso de que el cliente ya tenga un producto contratado, donde la situación más común es con las Clases de Escalada o Membresías, no se debe realizar venta, pero si se deben verificar los datos en el sistema SACRA.

#### Membresías

- 1 Verificar si aún está vigente la membresía según **[Sistema](http://www.muromallsport.cl/manual-de-operaciones/parte-b/capitulo-8/) Sacra**.
- 2 Recordar al Cliente la fecha de caducidad y ofrecer renovar membresía.
- 3 Recordar al cliente que debe portar su licencia en todo momento que haga uso del Muro de Ruta.

#### Clases de Escalada

- 1 Verificar si efectivamente tiene una clase agendada según **[Sistema](http://www.muromallsport.cl/manual-de-operaciones/parte-b/capitulo-8/) Sacra.**
- 2 Recordar al Cliente la fecha de su última clase, que debe pagar antes de su última clase para no perder su cupo en el horario.
- 3 Poner al cliente como asistente a la clase según lo indicado en **[Sistema](http://www.muromallsport.cl/manual-de-operaciones/parte-b/capitulo-8/) Sacra.**

#### Curso de Iniciación

- 1 Verificar si efectivamente tiene un curso de iniciación agendado según **[Sistema](http://www.muromallsport.cl/manual-de-operaciones/parte-b/capitulo-8/) Sacra.**
- 2 Ofrecer al cliente tomar clases de escalada con un descuento de 10% si las toma una vez finalizado el curso de iniciación.
- 3 Poner al cliente como asistente a la clase según lo indicado en **[Sistema](http://www.muromallsport.cl/manual-de-operaciones/parte-b/capitulo-8/) Sacra**

#### **5.3.5 Quejas, reclamos o situaciones fuera del alcance**

En caso de que el cliente presente una queja ya sea por la venta o por el servicio. Intentar controlar la situación siguiendo lo indicado en el Manual de Servicio al Cliente en Anexos. Sin embargo, si no es posible por parte de recepcionista solucionar el problema o el cliente exige un supervisor, **primero se debe inmediatamente llamar al Jefe de Local** encargado antes de contactar a la Administración. Siempre es mejor que el cliente sea atendido por alguien que se encuentra presente y pueda tratarlo de manera personal. Lo mismo para situaciones inesperadas o problemas de operación.

# **5.3.6 Arrepentimiento de compra**

En el caso de que el cliente se arrepienta de la compra y quiera la devolución del dinero, el recepcionista tiene que realizar el siguiente procedimiento:

- 1. Recepcionista solicita la boleta de compra (sin boleta no hay devolución)
- 2. Se le solicita al cliente completar la Solicitud de devolución de venta y se le explica que la devolución es a través de transferencia electrónica.
- 3. Recepcionista debe archivar la boleta devuelta junto con la Solicitud de devolución de venta.
- 4. El Recepcionista debe enviar todas las solicitudes de devoluciones de venta junto con las boletas, ambas escaneadas a Jefe de Finanzas [\(juanjose.zarzar@chileclimbers.cl\)](mailto:juanjose.zarzar@chileclimbers.cl)) vía email para que realice la transferencia, según el formato que sigue:

![](_page_44_Picture_123.jpeg)

5. A continuación, se muestra la Solicitud de Devolución de Venta.

![](_page_45_Picture_400.jpeg)

# **6 COORDINACIÓN DE CLASES Y CUMPLEAÑOS**

Dentro de las labores del recepcionista, se encuentran las relacionadas a las de coordinación de clases de escalada y cumpleaños que se realizan diariamente.

Para ejecutar estas labores de coordinación se debe contar con acceso a SACRA, que corresponde a un sistema para agendar clases o cumpleaños, registrar alumnos, verificar datos, hacer cambios, entre otras.

#### **6.1 Labores de Coordinación**

Las siguientes labores son las más destacadas:

- ✓ Coordinación de clases y cursos directamente con profesores
- ✓ Coordinación de cumpleaños con Jefe de Local
- ✓ Coordinación de cumpleaños con Clientes
- ✓ Entrega de equipamiento de seguridad profesores y clientes en clases
- $\checkmark$  Control de asistencia a clientes que asisten a clases
- $\checkmark$  Entrega de equipamiento de seguridad a personal
- ✓ Solicitud de firmas de declaraciones juradas

#### **6.2 Coordinación de clases y Sistema SACRA**

SACRA corresponde a la abreviación de Sistema de Agendamiento de Clases y Registro de Alumnos. Es un sistema que permite llevar el control de las clases, alumnos, profesores, asistencia y cumpleaños. Por otra parte, permite registrar y consultar si un cliente tiene licencia para escalar en muro de ruta o una membresía vigente.

#### **6.2.1 Ingreso al Sistema**

Cada recepcionista debe tener un nombre de usuario y contraseña para ingresar al sistema web. Para acceder al sistema se debe ingresar a la siguiente dirección web en Google Chrome [http://chileclimbers.sidekick.cl](http://chileclimbers.sidekick.cl/)

## **6.2.2 Registro de Usuarios y Declaración**

- 1. Pinchar en menú **Alumnos**
- 2. Pinchar en el botón **Inscribir Alumno**
- 3. Ingresar **Rut** y pinchar en **Buscar**
- 4. Completar todos los datos solicitados y hacer clic en **Crear Alumno**

(**Nota**: es importante escribir nombre con minúsculas y mayúsculas en las iniciales)

- 5. Hacer clic en **PDF Declaración**
- 6. **Botón derecho** del mouse sobre el PDF de la declaración y hacer clic en **Imprimir**
- 7. Solicitar al cliente que **firme** la declaración
- 8. Archivar declaración en archivador rotulado con **Registro de Alumnos**

#### **6.2.3 Licencias y Examen Diagnóstico**

Toda persona que quiera **Asegurar** en el muro de ruta debe tener una licencia otorgada anteriormente, en caso contrario se debe solicitar al monitor que realice un examen de diagnóstico que dura entre 10 a 15 minutos, donde el monitor juzga si la persona está en condiciones de recibir una licencia para asegurar en TOP o LEAD.

A continuación, se presenta el examen de diagnóstico,

# EXAMEN DIAGNÓSTICO

![](_page_48_Picture_1.jpeg)

![](_page_48_Picture_123.jpeg)

Si suma uno o más puntos de falta en sección B Si suma uno o más puntos de falta en sección D

Resultado Evaluación

No apto para licencia. Requiere curso de iniciación No apto para licencia Liderando

Apto para licencia Top Rope Apto para licencia Liderando No apto para obtener licencia

Para realizar el examen de diagnóstico se deben seguir los siguientes pasos:

Nombre Evaluador: Fecha Eveluación

Firma Evaluador:

Se recomienda:

- 1. Pinchar en menú **Alumnos**
- 2. Buscar alumno que ya debe estar ingresado según la sección anterior y hacer clic en botón **Mostrar**
- 3. En el perfil del alumno hacer clic en **PDF Examen Diagnóstico**
- 4. **Botón derecho** del mouse sobre el **PDF Examen diagnóstico** y hacer clic en **Imprimir**
- 5. Entregar la hoja impresa al Jefe de Sala y solicitar que realice el examen
- 6. Una vez terminado el examen, registrar en el sistema el resultado del examen, para lo cual se debe ingresar nuevamente al perfil del alumno y hacer clic en **Dar Licencia**
- 7. Completar datos según información registrada en la hoja del Examen de Diagnóstico y hacer clic en **Aceptar**
- 8. Archivar la hoja en archivador rotulado **Licencias**

Si se desea cambiar la LICENCIA de un alumno de tipo TOP a licencia LEAD, se debe realizar lo siguiente:

- 1. Pinchar en menú **Alumnos**
- 2. Buscar alumno ya sea por RUT o Nombre y hacer clic en botón **Mostrar**
- 3. En el perfil del alumno hacer clic en **Quitar Licencia**
- 4. Luego, hacer clic en **Dar Licencia**
- 5. Completar datos según información registrada en la hoja del Examen de Diagnóstico para LEAD y hacer clic en **Aceptar**
- 6. Archivar la hoja en archivador rotulado **Licencias**

#### **6.2.4 Inscripción Alumnos en Clases**

Para registrar un alumno en una clase, se debe seguir el siguiente procedimiento.

- 1. Pinchar en menú **Planes**
- 2. Hacer clic sobre el botón **Vender Plan**
- 3. Completar información solicitada:

**Alumno,** se busca escribiendo en el recuadro, el nombre debe estar registrado previamente según punto 3.2.2.

**Tipo de Documento,** factura exenta electrónica

**Plan,** seleccionar plan contratado de la lista

**Fecha Inicio Contrato,** corresponde a la fecha de la primera clase.

- 4. Hacer clic en **Vender Plan**
- 5. En el perfil del alumno pinchar el botón **Inscribir a Clase**
- 6. En la ventana Inscribir Alumno a Clases seleccionar los **Días, Hora de Inicio y Hora de Término**, luego hacer clic en **Buscar**
- 7. Verificar si las **Fechas** y **Clases** propuestas por el sistema son correctas y hacer clic en **Inscribir a Clases**

# **6.2.5 Inscripción Alumnos en Clases Mixtas**

Si se desea inscribir un alumno en **horario mixto de Estudiante y Adulto** se debe seguir el siguiente procedimiento muy similar al anterior.

- 1. Pinchar en menú **Planes**
- 2. Hacer clic sobre el botón **Vender Plan**
- 3. Completar información solicitada:

**Alumno,** se busca escribiendo en el recuadro, el nombre debe estar registrado previamente según punto 3.2.2.

**Tipo de Documento,** factura exenta electrónica

**Plan,** seleccionar plan contratado de la lista correspondiente al horario mixto estudiante y adulto

**Fecha Inicio Contrato,** corresponde a la fecha de la primera clase.

- 4. Hacer clic en **Vender Plan**
- 5. En el perfil del alumno pinchar el botón **Inscribir a Clase**
- 6. En la ventana Inscribir Alumno a Clases, se debe marcar los días de la semana que se requieren y luego el horario hacerlo **Manualmente**
- 7. Verificar si las **Fechas** y **Clases** propuestas por el sistema son correctas y hacer clic en **Inscribir a Clases**

#### **6.2.6 Borrar Alumnos en Clases**

Para eliminar un alumno en una clase, se debe seguir el siguiente procedimiento.

- 1. Pinchar en menú **Administración**
- 2. Hacer clic sobre el botón **Asociación de clases**
- 3. Buscar la asociación de clases que se desea eliminar ya sea por el tipo de documento o por el nombre del alumno.

**Alumno,** se busca escribiendo en el recuadro, el nombre debe estar registrado previamente según punto 3.2.2.

**Tipo de Documento,** factura exenta electrónica

4. Una vez desplegada la información buscada, hacer clic en **Eliminar**

En este punto el alumno no tiene clases inscritas, pero **sigue con el plan vigente**. Se debe eliminar el plan vigente ya que ese plan está asociado con una fecha determinada de inicio de clases, y para poder crear otra fecha de inicio es necesario eliminar la anterior.

- **5.** Volver al menú **Administración**
- 6. Pinchar en **Venta de Planes**
- 7. Buscar el Plan vigente que se desea eliminar por **Numero de Documento** o por **Nombre**
- 8. Una vez desplegada la información buscada, hacer clic en **Eliminar**

#### **6.2.7 Cambio de Clases Alumnos**

Se puede cambiar el horario de una clase siempre y cuando:

No sea cambio de la última clase a una fecha posterior.

Si un alumno quiere adelantar una clase, siempre y cuando haya cupo, el cambio en el sistema se debe realizar inmediatamente, de otra forma el sistema bloquea esta opción transcurridos los 30 minutos desde el inicio de la clase.

Para realizar el cambio de clase se debe seguir el siguiente procedimiento:

- 1. En el menú **Administración**, hacer clic en **Cambio de Clases**
- 2. Hacer clic en el botón **Nuevo Cambio de Clases**
- 3. Completar la información solicitada y hacer clic en el botón **Crear Cambio de Clase**

#### **6.2.8 Asistencia en Clases**

Cada vez que un alumno va a asistir a una clase se debe ingresar en la asistencia.

- 1. Hacer clic en el menú **Clases**
- 2. Buscar la clase correspondiente y hacer clic en el botón **Asistencia**
- 3. En la ventana desplegada, buscar el nombre del alumno y hacer clic en el botón **Aceptar**

## **6.2.9 Registro Membresía**

- 1. Pinchar en menú **Planes**
- 2. Hacer clic sobre el botón **Vender Plan**
- 3. Completar información solicitada:

**Alumno,** se busca escribiendo en el recuadro, el nombre debe estar registrado previamente según punto 3.2.2. **Tipo de Documento,** Boleta **Plan,** seleccionar plan contratado de la lista **Fecha Inicio Contrato,** corresponde a la fecha del inicio de la membresía.

4. Hacer clic en **Vender Plan**

# **6.2.10 Preguntas frecuentes**

#### ¿Cómo revisar las clases futuras y anteriores de un alumno?

- 1. Pinchar en menú **Alumnos**
- 2. Buscar alumno y hacer clic en botón **Mostrar**.
- 3. En el perfil del alumno buscar la sección *Clases del Alumno*, aquí se muestran las clases futuras del alumno.
- 4. En la sección *Clases del Alumno*, hacer clic en el *filtro Futuras* y cambiar a *Todas* para ver las clases pasadas.

#### ¿Cómo revisar si un cliente tiene una membresía vigente?

- 1. Pinchar en menú **Alumnos**
- 2. Buscar alumno y hacer clic en botón **Mostrar.**
- 3. En el perfil del alumno buscar la sección *Planes del Alumno*, aquí se muestran las membresías, la fecha de inicio y la fecha de término.

#### **6.3 Coordinación de cumpleaños**

# **6.3.1 Descripción**

- El horario disponible para cumpleaños es de Lunes a Viernes hasta las 18:00 horas y Sábado a Domingo hasta las 15:00.
- El mínimo de invitados es de 10 personas y el máximo es de 30
- Requiere reserva previa según disponibilidad

Hay dos tipos de productos, explicados a continuación:

![](_page_53_Picture_131.jpeg)

#### **6.3.2 Labores del recepcionista Pre venta**

#### ✓ Promocionar el producto

Para aumentar la venta de celebración de cumpleaños en el muro, el recepcionista debe promocionar este plus de la empresa contándole al cliente la opción que tiene, mostrando el afiche y la información de las 2 opciones de celebración.

#### ✓ Dar tranquilidad al cliente

El recepcionista debe indicar al cliente que Muro Mall Sport se hará cargo de todo lo necesario al momento de celebrar un cumpleaños debido a que la celebración del cumpleaños es un momento absoluto de felicidad y alegría para un niño y sus padres.

# ✓ Mencionar condiciones del producto

El recepcionista debe recordarles a los padres que el máximo de niños por cumpleaños es de 30 y el mínimo es de 10.

# **6.3.3 Labores del recepcionista Post venta**

# ✓ Enviar Deslinde

Se debe enviar el Deslinde por e-mail para la posterior firma de los responsables de cada niño invitado al cumpleaños.

# ✓ Enviar invitación

Se debe enviar la invitación diseñada con el nombre del niño y los datos del día de su cumpleaños a los padres para que ellos la reenvíen a los invitados.

# ✓ Enviar aviso a la administración

Avisar a administración@muromallsport.cl en caso de reserva de cumpleaños para que el administrador organice el calendario de la página y la contratación de monitores (1 monitor por cada 6 invitados)

# ✓ Creación de cumpleaños en Sistema Sacra

Para agendar un cumpleaños, se debe registrar como si fuera una nueva clase y el profesor corresponde al jefe de Local, de tal forma que el jefe de Localpueda realizar la coordinación respectiva con el personal necesario para el cumpleaños.

- 1. En el menú Administración, hacer clic en Nueva Clase
- 2. Completar información solicitada:

**Profesor,** seleccionar a Jefe de Local **Tipo,** seleccionar cumpleaños **Fecha y Hora,** La correspondiente al inicio del cumpleaños

# **7 ANEXOS**

#### **7.1 Servicio al Cliente**

Un manual de servicios permite dar lineamientos que cumplan con las expectativas de un cliente en cuanto al servicio entregado.

La finalidad de este manual es descubrir y mejorar las falencias detectando diversas actitudes del cliente que dan aviso a la insatisfacción de un servicio y poder mejorarlas a tiempo.

Quienes sean parte del equipo Muro Mall sport, deben tener sus responsabilidades claras para que puedan tomar esta información como guía cuando lo necesiten y que así, la atención, los distintos servicios y productos que se ofrecen, sean utilizados de manera correcta.

Se definirán diferentes lenguajes comunicativos que darán comodidad y confianza al cliente para salir de dudas y preferir el servicio y todo lo que ofrece Muro Mall Sport.

#### **7.1.1 Comunicación con el Cliente**

El único momento donde se está autorizado a imponer presencia, siempre sin faltar el respeto, es para firmar deslinde de responsabilidad y recordar como obligación leer el reglamento, este define normativas propias al interior del gimnasio y no instrucciones de escalada, por lo tanto, lo deben leer tanto personas con y sin experiencia previa, al respecto la comunicación con todo público debe ser con autoridad para que no pasen por alto ninguna instrucción.

#### 7.1.1.1 Comunicación no verbal

Cuando se habla con una persona un porcentaje de la comunicación se da a través de las palabras y el resto con la expresión corporal. Estudios dicen que cerca de un 70% del lenguaje es no verbal: gestos, mirada, sonidos, apariencia, movimientos y postura.

Respecto a la comunicación no verbal se debe respetar lo siguiente:

- 1. El recepcionista debe llegar presentable a trabajar. No importa su estilo, pero de acuerdo a ello, su presentación debe ser adecuada. Aseo básico para mantener conversación con el cliente.
- 2. Si existe algún tipo de mal entendido evitar mover ojos hacia arriba, dando a entender aburrimiento o no ganas de escuchar. Mirar en todo momento a los ojos y evitar hablar, evadiendo la atención hacia el problema, caminar a otro lado o hacer preguntas no relevantes a la situación

3. Idealmente mantener un lenguaje corporal abierto y respetar los espacios proxémicos, entre 46 y 120 centímetros. No cruzar brazos ni acercarse demasiado al cliente, la idea es entregarle comodidad y confianza, no intimidarlo. En este caso es importante no usar un tono de voz fuerte, muy bajo o hablar muy de cerca. Buscar equilibrio.

#### 7.1.1.2 Comunicación verbal

Signos orales, comunicación escrita, palabras y vocabulario en términos de conversación oral.

No importa qué tipo de cliente llegue a muro Mall Sport. Más de alguno tendrá dudas, una actitud confrontacional, desordenada o aprensiva. Recordemos que no todos quienes llegan han practicado escalada en algún momento de su vida. Es primordial que personal que trabaja en el muro, cuente con información necesaria y logre sobrellevar cualquier situación que se ponga tensa o complicada.

**NO ESTÁ PERMITIDO** verbalmente dirigirse al cliente con las siguientes frases:

- 1. *Déjeme intentarlo*: Colaboradores de Muro Mall Sport, deben tener conocimiento de todos los temas y saber manejarlos para dar soluciones inmediatas. Esta frase crea incertidumbre por lo que afecta la relación con el cliente, a este último le importa el resultado NO el esfuerzo.
- 2. *Avíseme si tiene otro problema*: NO debiera haber problemas si todo está organizado y ordenado. No se debe esperar a que el cliente se comunique para resolver el problema, se debe estar atento a que esto NO pase. De haberse presentado algún inconveniente, el colaborador se comunica con el cliente, pide disculpas correspondientes y se compromete a que no vuelva a ocurrir.
- 3. *Lo llamamos luego* o *Nos pondremos en contacto con usted*: El cliente no espera. El problema debe resolverse de inmediato, no después, es por esto que deseará saber cuándo estará todo solucionado. Ojalá fecha y hora. Si el tiempo se cumple y aún no está la información, el colaborador debe comunicarse con el cliente de igual forma, explicarle de qué modo se dará la solución. Debe esforzarse por encontrarla en el menor tiempo posible.
- 4. *No sé*: Es una de las palabras más detestadas dentro del trato con el cliente. El personal debe ser eficiente y eficaz para dar respuestas, así mismo, todos ya saben cómo funcionan las áreas, por lo que la palabra *No sé* debe estar fuera del vocabulario. El cliente no espera que el empleado sepa todo, pero si espera que se manejen adecuadamente todos los temas de su incumbencia.
- 5. *Ya estamos cerrando*: El local está abierto o está cerrado, si está en proceso de cierre, se entiende que está abierto. Los colaboradores deben hacer esfuerzos extra relativos a las necesidades del cliente. En caso de que ya esté cerrado, se pide comprensión y ayuda ante sus dudas o inquietudes, aunque esté cerrado el lugar.
- 6. *Está por allá*: Si un cliente pregunta dónde está algo, se debe acompañar al cliente al lugar que desea. Si se está dirigiendo donde otro colaborador, se le debe introducir al colaborador.
- 7. *Yo no soy el encargado de eso*: Todos los colaboradores deben saber a quién recurrir en caso de que no sea el encargado de un tema en específico, por lo tanto, se le debe comunicar al cliente con la persona a cargo del tema.
- 8. *No*: Las respuestas deben ser completas y claras, no cerradas y vacías. En caso que la respuesta sea una negación, se deben dar argumentos para respaldarla.
- 9. *Espere*: El cliente no espera. Se espera que no se vaya, por lo tanto, el trabajo debe ser lo suficientemente eficiente como para que este no tenga que esperar, desde el momento que se comienza a atender al cliente no se le puede dejar esperando.
- 10. *Soy nuevo aquí*: Si usted es nuevo antes de comenzar a trabajar todos los temas deben estar estudiados por seguridad del cliente e información general. Al cliente no le importa si es su primer día o lleva poco tiempo. Él espera que las personas que tratan con él tengan claro lo que están haciendo. En el caso que definitivamente no sepa que hacer, se debe buscar ayuda para resolver el problema y no excusarse con que es nuevo.
- 11. *Estoy ocupado en este momento*: Se debe ayudar a los clientes en todos los casos por más ocupado que estén las personas, dentro de lo que se pueda, siempre darse el tiempo de buscarle una solución.
- 12. *No es nuestra culpa*: Todo colaborador debe tener en cuenta que debe asumir errores y asumir responsabilidad. Igualmente se debe facilitar el buen entendimiento con el cliente. Muchas veces el colaborador no tendrá la culpa del problema, pero al ser una organización todos quienes estén presentes deben buscar el modo de amenizar la situación y dar respuestas.

# **7.1.2 Relación con el Cliente**

Es importante mantener una buena relación con el cliente, para esto se debe evitar caer en ciertas situaciones que podrían generar un punto de inflexión en la relación y pasar de tener una buena a una mala relación, situaciones que comúnmente producen son cuando el cliente siente que no se está cumpliendo lo que se le prometió o supuso, esto generalmente ocurre cuando la información no es entregada de forma clara en un 100%.

Por otro lado, a pesar de haber caído en una situación que genere un mal estar en el cliente, con pequeños detalles se puede hacer un cambio positivo en la relación.

Se detallan algunos puntos importantes que se deben respetar para mantener una buena relación con los clientes.

#### 7.1.2.1 Enfrentar debidamente a un Cliente

- 1. Comúnmente nos encontraremos con clientes con dudas, una actitud confrontacional, desordenada o aprensiva. Recordemos que no todos quienes llegan han practicado escalada en algún momento de su vida. Es primordial que la cara visible, que siempre será el recepcionista, cuente con información necesaria y logre sobrellevar cualquier situación que se ponga tensa o complicada.
- 2. Mantener *buena cara* y disposición. Este es un detalle que incluso calmaría a un cliente difícil, por lo que en el caso de algún problema circunstancial se debe responder a toda pregunta de forma precisa y atenta, tener dominio del lenguaje y aspectos relevantes del muro y evitar palabras como: *No sé* o llamar a más personas para que se hagan cargo de la situación, pues el cliente empieza a aburrirse y puede abandonar el impulso de inscribirse.

# 7.1.2.2 Cumplir promesas

El no cumplimiento de los compromisos tiene un precio alto para una empresa, pues genera inmediatamente insatisfacción y mala impresión por parte del cliente. Si el trabajador del centro le dice a un cliente *No importa mañana estará solucionado el problema* o *Envíe un correo y le respondemos*, *Buscaremos entregarle la mejor opción o solución*, es porque en los tiempos que se le dijo al cliente que eso estaría listo o arreglado, es porque está completamente seguro de que así será. De otro modo las expectativas no se cumplirán y el cliente se encontrará no solo descontento, sino que, además, desilusionado.

Los compromisos deben cumplirse en todo aspecto, desde las condiciones en las listas de precios hasta las promociones publicadas en los distintos medios. La empresa en ningún momento puede perder credibilidad por no poder cumplir.

#### 7.1.2.3 Respetar los tiempos del Cliente

El centro de escalada es un lugar de mucha demanda lo que puede generar desorden especialmente en los fines de semana.

- Gestionar el tiempo debidamente es uno de los pasos indiscutibles para que el servicio genere preferencia por quienes participan o potencialmente quisiera participar de la escalada.
- El recepcionista encargado, debe ser eficiente en tiempos e idealmente conocer bien los procesos para evitar filas largas o desorden de clientes con distintas prioridades. Al cliente no le gusta esperar por lo que desde temprano debe estar todo organizado para actuar rápido y evitar esperas excesivas, ganar tiempo poniendo fechas que se deben escribir manualmente a la hora de atender, es una buena forma de ganar un poco de tiempo cuando hay mucha demanda.

• En el caso de haber mucho tiempo de espera, ofrecer amablemente agua, ofrecerle tomar asiento es un gesto de amabilidad que será valorado y mejorará instantáneamente la mala imagen por el tiempo de espera.

#### 7.1.2.4 Sorprender al Cliente

Esto se logra con pequeños detalles que entreguen un componente emocional que lo haga sentir importante.

- Gestión continua de pequeños detalles: enviar saludo de cumpleaños, descuentos por mes de cumpleaños, saber su nombre, gustos y preferencias, darse el tiempo de interactuar naturalmente con el cliente. Las bases de datos para este punto son trascendentales puesto a que es ahí donde se almacena la mayor cantidad de datos del cliente. Si no hay base de datos se debe generar una, dando esta tarea al recepcionista, quien en un Excel irá detectando a cada cliente nuevo y agregándolo como "ficha cliente", mediante diversas formas de estudio, sobretodo encuestas de satisfacción y preferencias, números de Rut, teléfono y redes sociales se puede conocer la personalidad del cliente más a fondo.
- Generar simpatía: conversar, sonreír, buscar la forma de conocerlo más, darle alguna facilidad, es lograr que inmediatamente asocie la marca a algo bueno.
- Se les debe recordar a los clientes cuando hay promociones, para que sientan una cercanía de parte del recepcionista.

#### 7.1.2.5 Mantener rol profesional

Ser un buen profesional significa hacer lo que se tiene que hacer, como debe ser y con todos por igual, sin excepciones. El servicio debe ser bueno todos los días, a toda hora, en la mañana y en las tardes, no a veces ni dependiendo del estado de ánimo.

#### 7.1.2.6 Dar seguridad al Cliente

Para no perder la confianza del cliente, es importante tener claro los siguientes puntos.

- Nunca engañarlo ni exponerlo a posibles peligros.
- No engañar por aumentar ventas, mejor perder 1 que 10 en un momento determinado.
- Si el cliente pregunta sobre los implementos utilizados, calidad de las cuerdas, sea cual sea su duda, hablar con la verdad.
- Hablarles de la importancia de hacer una clase introductoria en caso de nunca haber escalado y ser sincero con las dificultades o peligros. Siempre promover la lectura del reglamento.
- Nunca realizar comentarios a espaldas del cliente, a vista de otros clientes y personas es un muy mal actuar.

# **7.1.3 Actitud frente a errores**

Los errores ocurren siempre, pero pueden ser evitables. En caso de cualquier circunstancia conflictiva, el cliente evaluara la actitud de quienes deben resolverlo, cerrando la puerta a la marca si la reacción es mala o ineficiente.

- Reaccionar rápidamente.
- La empresa siempre debe asumir los costos del error, ya que, si el cliente siente que lo está asumiendo él, nunca más volverá y hablará mal de la marca.
- Reaccionar bien aumenta la satisfacción del cliente.

# **7.1.4 Proceso de Venta**

#### 7.1.4.1 Buena Impresión

- Se da de primera vista y no hay segunda oportunidad:
- Dar el nombre, usar buen tono de voz, idealmente amistoso.
- Se debe iniciar conversación con el cliente preguntando: "¿Es primera vez que viene a Muro Mall sport?"
- Si el cliente pide información, preguntar el nombre de la persona interesada y correo electrónico.
- Buscar la forma de invitar al cliente a probar el centro

#### 7.1.4.2 Personalidades del Cliente

Observarlo e interactuar. Es importante conocer la personalidad para saber cómo ofrecer los beneficios de los distintos productos. Hay 4 personalidades que definen el proceso de venta con los clientes:

- Directivas: informar sobre cosas específicas, no redundar. Son personas que se ven muy elegantes y que no están interesadas en hablar.
- Interactivas: se puede llegar a un dialogo y vender el producto con éxito.
- Pausadas: entregar información completa, detallada y precisa, Normalmente son personas mayores que no entienden fácilmente.
- Controladoras: todo lo preguntan, no confían y deben tener más información de lo normal.

# **7.1.5 Atención Telefónica**

El teléfono es un medio rápido de comunicación, pero igualmente se debe evitar hacer al cliente esperar más de 1 minuto, hacerlo enojar atraerá llamadas confusas y difíciles de satisfacer.

#### 7.1.5.1 Tono de Voz

La sonrisa telefónica es clave. Es cierto que una persona no puede ver a través del teléfono, pero lo nota a medida que fluye la conversación. En el teléfono se detectan cosas que son imposibles de visualizar por correo. Es clave hablar con simpatía y cordialidad.

#### 7.1.5.2 Saludo inicial

- o Buenos días, buenas tardes, buenas noches, Muro Mall Sport, ¿con quién tengo el gusto?
- o Una vez que la persona de su nombre, preguntar cómo está (esto fideliza y hace sentir vínculo con la marca)

#### 7.1.5.3 Actitud resolutiva

El recepcionista debe consultar toda información necesaria demostrando que tiene la capacidad de ofrecer soluciones satisfactorias, que escucha y que está atento. Escuchar si da alguna opinión.

No colgar el teléfono a un cliente: No dejar esperando, derivarlo a otros números donde nadie vaya a contestar, no pedir número de teléfono para llamarlo en caso de corte de comunicación, eso indica dispersión.

Por ningún motivo enojarse y colgarle.

#### 7.1.5.4 Despedida

Muchas gracias por su llamado, agradezco que nos cuente sus dudas, puntos de vista o molestias. Buen día, buenas tardes, buenas noches.

#### **7.1.6 Actitudes del Personal**

El recepcionista es la cara visible y más representativa de la empresa al tener contacto primario con el cliente. Es esencial que este tenga claras las líneas que debe seguir para que el trato sea el más óptimo.

En un mercado competitivo el servicio al cliente es el que marca la diferencia por lo que se debe sacar el máximo provecho con detalles simples que hacen un giro en la toma de decisiones de los consumidores. El buen humor y la sonrisa son los aspectos que pueden aumentar o disminuir ventas considerablemente, es un punto a favor inmediato para la marca si sabe utilizarla adecuadamente y con naturalidad, logrando la preferencia del target al que se dirige.

La sonrisa vende, mejora la imagen y genera un vínculo distinto con el cliente. Se debe buscar la forma de romper las barreras entre el cliente y el vendedor, para que la comunicación fluya.

Como aspecto esencial de Muro Mall sport tanto recepcionistas, monitores e instructores deben ser personas carismáticas capaces de sonreír a los clientes y al mismo tiempo tener gestos de amabilidad con ellos. La sonrisa es sinónimo de apertura y bienvenida, eso es lo que se desea lograr en el Muro Mall Sport ya que su público es mayormente de pequeña o mediana edad, que buscan integrarse para pasar momentos agradables, sin vergüenza ni incomodidades. Este aspecto es fundamental para atraer a este tipo de clientes una vez que llegan con sus padres a solo preguntar por las clases.